*Samuel de Amaral Macedo <sup>1</sup> , Maurício Santana Moreau <sup>2</sup>*

<sup>1</sup>Discente do curso de Geografia DCAA/UESC, Ilhéus, Bahia; <sup>2</sup>Docente do curso bacharelado em Geografia DCAA/UESC, Ilhéus, Bahia

#### **RESUMO**

Este estudo objetivou avaliar o desempenho dos *softwares*: ArcSWAT, ArcHYDRO, TauDEM, GRASS e *IDRISI* na delimitação automática de bacias hidrográficas. Para isso, os *softwares* foram alimentados com imagens SRTM (Shuttle Radar Topography Mission), do projeto TOPODATA disponibilizado pelo Instituto Nacional de Pesquisas Espaciais – INPE. Compararam-se as variáveis obtidas através dos *softwares*: área, perímetro, divisores de água e talvegue entre si, para observar se houve diferenças entre cada valor de variável. Os *softwares ArcHYDRO e IDRISI* foram os únicos cujas variáveis tiveram maiores diferenças em relação aos outros softwares utilizados. Desta forma, recomenda-se o uso do *TauDEM, ArcSWAT* e *GRASS*, pois apresentaram valores de variáveis com pouca diferença entre si.

*Palavras-chave -* hidrologia, geoprocessamento, sensoriamento remoto, SIG, bacias de drenagem.

#### *ABSTRACT*

*This study aimed to obtain the hydrological indicators: ArcSWAT, ArcHyDRO, TauDEM, GRASS and SIG and IDRISI in the automatic delimitation of hydrographic basins. For this, the hydrological models were fed with SRTM images (Topography Mission of the Bus Radar) of the TOPODATA project provided by the National Institute of Space Research (INPE). They were compared as variables blocked through the hydrological models: area, perimeter, water dividers and line of greater depth in the bed of a river among them, to observe the differences between each value of variable. The ArcHyDRO model and the IDRISI SIG were the ones that had the largest dimensions of the other forms of access. Therefore, it is recommended to use the hydrological models TauDEM, ArcSWAT and SIG GRASS, as the values of change may be different from each other.*

#### **Key words -** *hydrology, geoprocessing, remote sensin, GIS, drainage basins.*

# **1. INTRODUÇÃO**

A bacia hidrográfica é a unidade territorial para implementação da política nacional de recursos hídricos e atuação do sistema nacional de gerenciamento de recursos hídricos [1]. A delimitação de uma bacia hidrográfica é um dos primeiros e mais comuns dos processos realizados em estudos hidrológicos ou ambientais [2] a padronização e automatização do traçado de bacias hidrográficas são fundamentais para a efetivação adequada da Política Nacional de Recursos Hídricos, evitando-se possíveis conflitos de utilização dos recursos hídricos [3]. A delimitação automática de bacias hidrográficas em sistemas de informações geográficas pode ser realizada a partir de um modelo digital de elevação (MDE). Isso fez com que o processo de delimitação de bacias hidrográficas se tornasse cada vez mais preciso [2]. O objetivo do presente estudo foi avaliar o desempenho dos *softwares ArcSWAT, ArcHYDRO, TauDEM, GRASS* e IDRISI na delimitação automática de bacias hidrográficas.

### **2. MATERIAIS E MÉTODOS**

Definiu-se como área de estudo a sub-bacia hidrográfica do rio Água branca, localizada no município de Itabuna, BA. Nesta região, há predominância das características do bioma Mata Atlântica, com Vegetação Floresta Ombrófila Densa e Floresta Atlântica (vegetação secundária e atividades agrícolas). O clima é quente e úmido, sem estação seca; pluviosidade total entre 1.400 mm e 1500 mm; a geomorfologia é de Planalto Pré-Litorâneo: serras, alvéolos e depressões intramontanas; a Geologia é composta por rochas ígneas; os solos predominantes são Argissolo Vermelho-Amarelo Eutrófico PVA [4].

Após a seleção dos dados com qualidade suficiente para delimitação da Sub-bacia hidrográfica do rio Água Branca - SBHRAB, foram utilizadas as técnicas propostas por [6] para tratamento do Modelo Digital de Elevação do INPE, e obtenção de dados contendo informações da hipsometria, declividade, orientação de vertente e divisores de água e talvegue. Após isso, os dados obtidos foram utilizados para alimentar os *softwares* de modelagem hidrológica: ArcSWAT, ArcHYDRO, TauDEM, GRASS e IDRISI (Quadro 1).

Para o ArcSWAT, utilizou-se os manuais [12] e [13]. Utilizou-se o guia da *Open Source Geospatial Foundation*  (OSGEO) para aplicar o *Geographic Resources Analysis*  *Support System - GRASS*. Informações no site da *Environmental Systems Research Institute* [9], para uso do *Software ArcHydro*. E os manuais do *Terrain Analysis Using Digital Elevation Models -* TauDEM [14] e do IDRISI para windowns desenvolvido pelo *Clark Labs*.

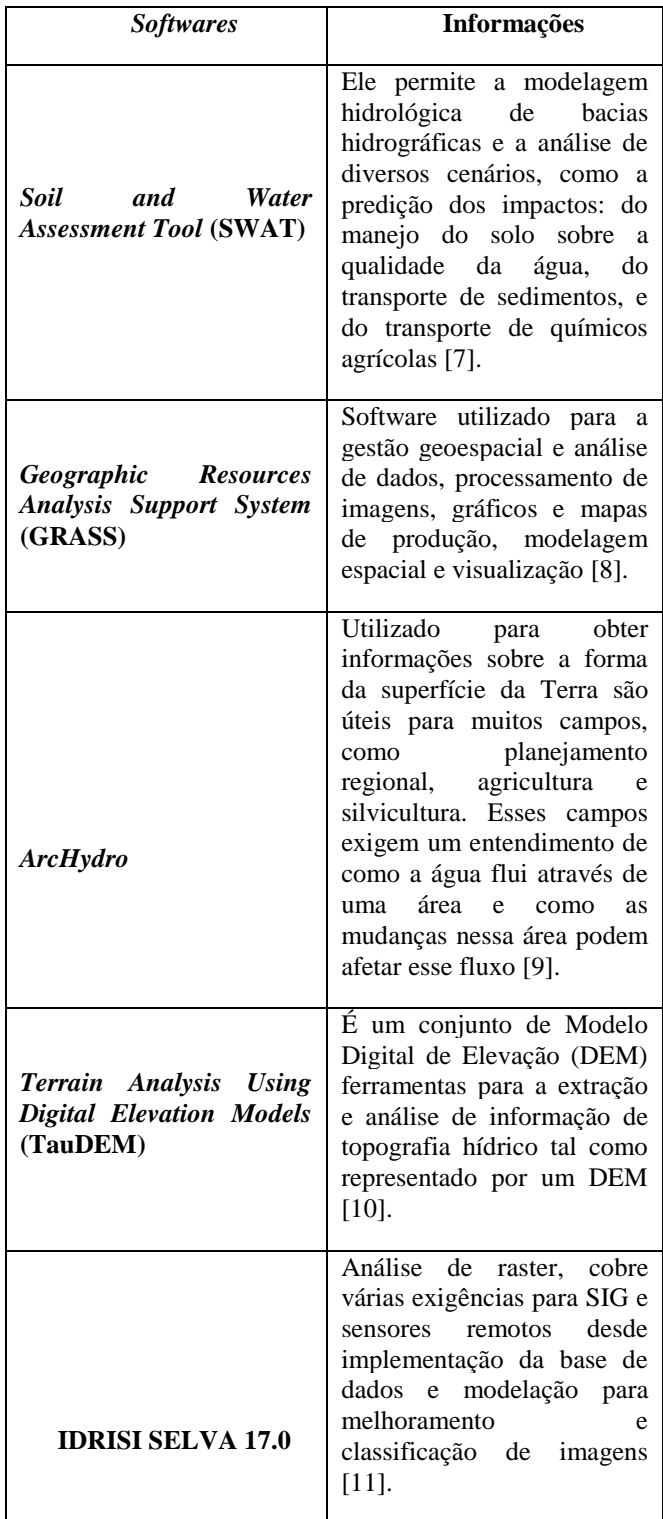

#### **3. RESULTADOS**

As delimitações obtidas podem ser visualizadas na Tabela 1 e Quadro 2. Os *softwares*, SWAT, GRASS, TauDEM e IDRISI geraram resultados próximos, área de 21 km² e perímetro entre 35 e 38 km. Apenas a delimitação realizado no *software* ArcHydro não apresentou resultado próximo quando comparado aos resultados dos outros *software*, pois a área delimitada foi reduzida a 3 km² e o perímetro foi de 10.1 km (Tabela 1).

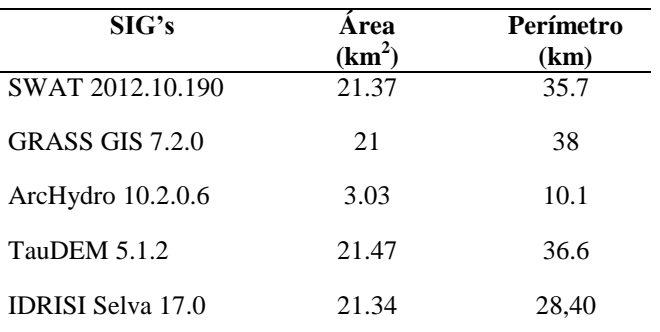

**Tabela 1. Informações da área e perímetro da bacia gerada em cada SIG.**

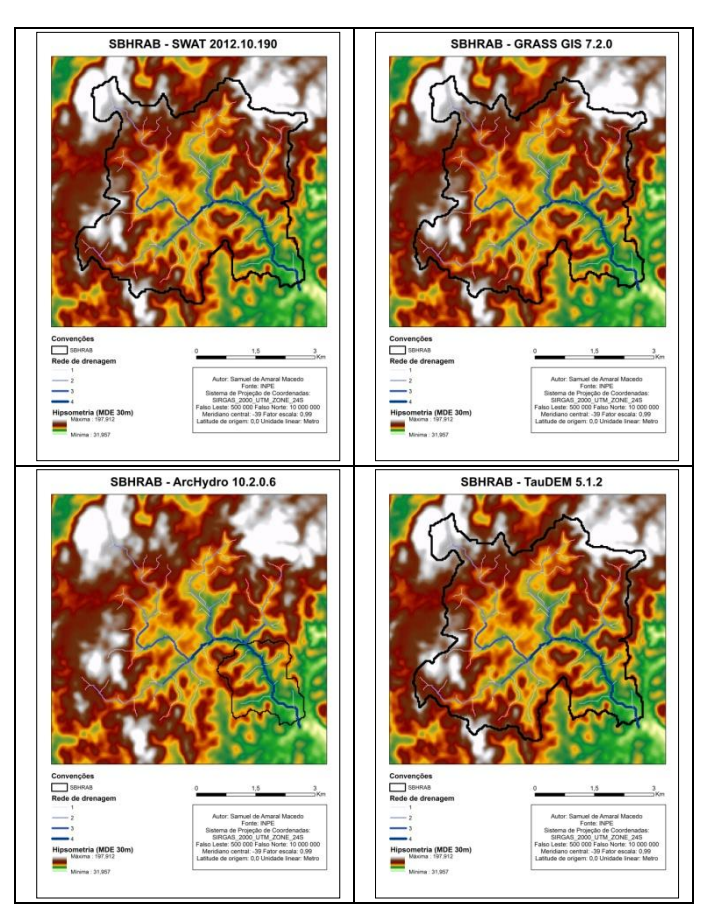

**Quadro 1. Informações dos** *softwares* **de análises hidrológicas.**

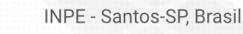

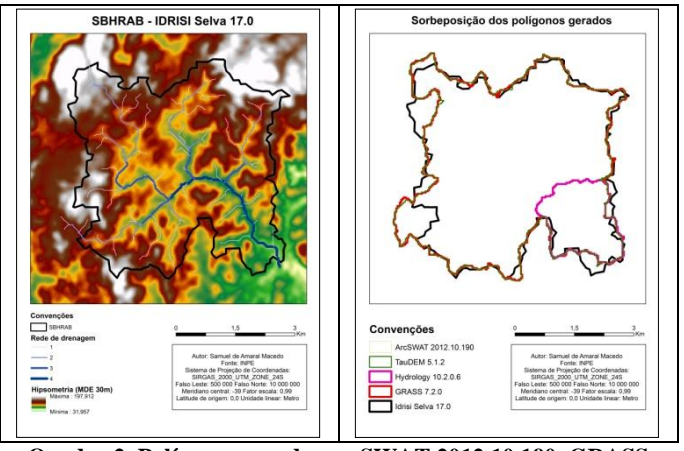

**Quadro 2. Polígonos gerados no SWAT 2012.10.190, GRASS GIS 7.2.0, ArcHydro 10.2.0.6, TauDEM 5.1.2, IDRISI Selva 17.0**

### **4. DISCUSSÃO**

O *ArcHydro* foi o único *software* que não apresentou resultado próximo dos outros *softwares para* modelagem hidrológica, os valores de área e perímetro foram menores do que os resultados obtidos a partir dos *softwares*: ArcSWAT; GRASS e TauDEM. A demilitação com IDRISI apresentou área próxima entre 21,00 a 21,99 km² e perímetro com valor inferior a 30 km, os *softwares* ArcSWAT, GRASS e TauDEM apresentaram área próxima entre 21,00 a 21,47 km² e perímetro próximo entre 35 e 38 km(Quadro 3), os resultados referente a área e perímetro obtidos após a delimitação, foram bem próximo podendo considerá-los como adequados para representação da delimitação automática de bacias hidrográficas.

Os polígonos com resultados próximos da área real da SBHRAB foram sobrepostos a imagem do *Google Earth* e verificou-se uma diferença entre o exutório das bacias geradas a partir do mesmo Modelo Digital de Elevação de 30 metros e o ponto de *Global Position System* (GPS) coletado na foz do rio Água Branca (Figura 1), isso pode ser devido à escala da imagem utilizada, com pixel de 30x30m.

Em seguida, o mesmo polígono, o ponto *GPS*  correspondente ao exutório real da bacia e a imagem do Google *Earth* foram sobrepostos na ordem: ponto, polígono (fundo transparente) e *raster*, para se corrigir a incompatibilidade entre o exutório real e o do MDE (Figura 2). Utilizou-se a ferramenta *Editor*, do ArcGis 10.2.2 para ajustar o polígono final (Figura 3).

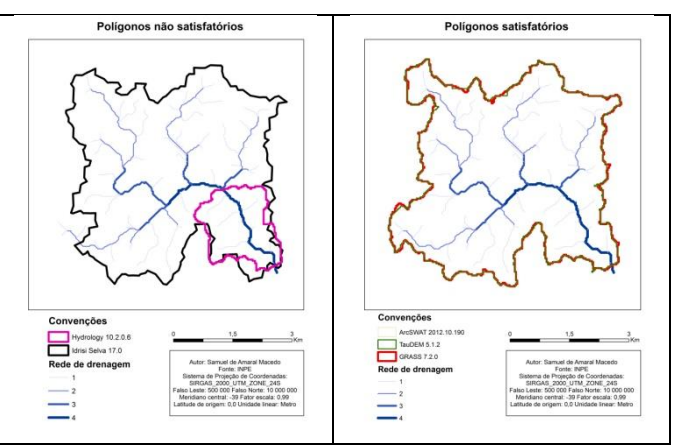

**Quadro 3. Resultados com resultados próximos entre si e diferentes entre si**

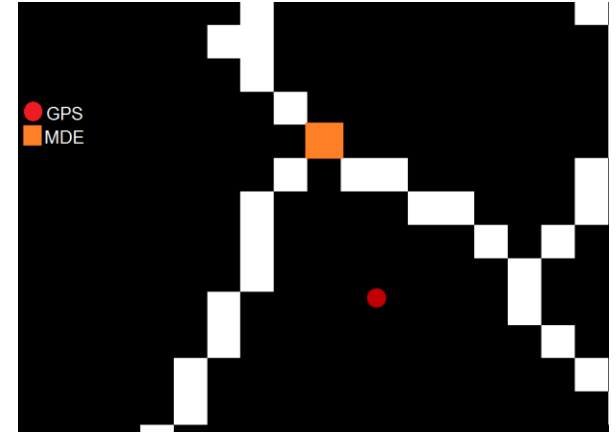

**Figura 1. Exutórios do MDE e GPS.**

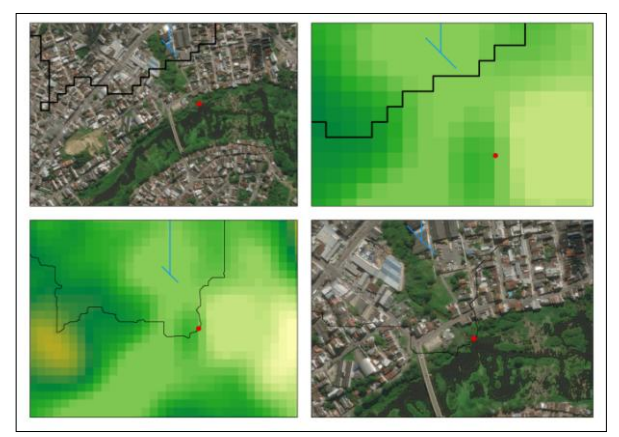

**Figura 2. Ajuste do polígono.**

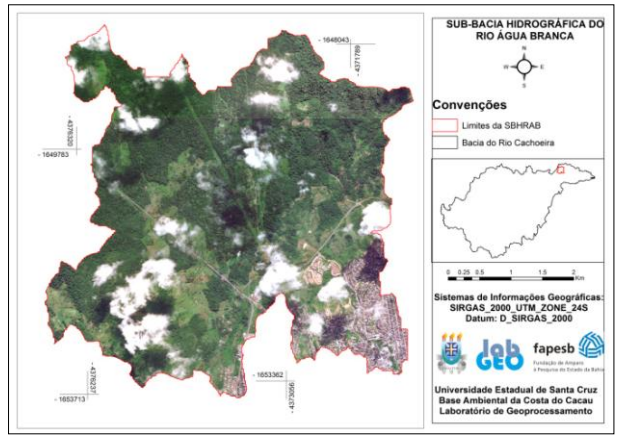

**Figura 3. Delimitação final da SBHRAB.**

# **5. CONCLUSÕES**

O desempenho dos softwares ArcHydro e Idrisi apresentaram divergências em relação aos outros *softwares* de modelagem hidrológica. O TauDEM, GRASS e ArcSWAT apresentaram resultados próximos de área e perímetro, além disso, o desenho do polígono foi compatível aos divisores de água da SBHRAB, sendo suas representações mais próximas da realidade.

# **AGRADESCIMENTOS**

À Companhia de Desenvolvimento Urbano do Estado da Bahia e Superintendência de Estudos Econômicos e Sociais da Bahia, pelos dados secundários cedidos, ao Instituto Nacional de Pesquisas Espaciais, e ao Laboratório de Geoprocessamento da UESC, pelo suporte técnico.

# **6. REFERÊNCIAS**

[1] BRASIL. Lei nº 9.433, de 8 de janeiro de 1997. Disponível em: <http://www.planalto.gov.br/ccivil\_03/leis/L9433.htm>. Acesso em: 10 set. 2017.

[2] ARAÚJO, E. P. De.; TELES, M. G. L.; LAGO, W. J. S.. Delimitação das bacias hidrográficas da Ilha do

Maranhão a partir de dados SRTM. 2009. [3] ALVES SOBRINHO, Teodorico et al. Delimitação automática de bacias hidrográficas utilizando dados SRTM.

[4] SEI. Geoinformação. Disponível em: <http://www.sei.ba.gov.br/>. Acesso em: 10 jan. 2017.

2010.

[5] IBGE. Senso demográfico de 2010. Disponível em: < https://www.ibge.gov.br/index.php/>. Acesso em: 20 jan. 2017.

[6] VALERIANO, M. de M. TOPODATA: guia para utilização de dados geomorfológicos locais. São José dos Campos, SP: Instituto Nacional de Pesquisas Espaciais, 2008.

[7] SOUZA, W. V. de. Aplicações do modelo swat no brasil: revisão e estudo de caso - amazônia. 2016. Monografia (Engenharia Ambiental e Sanitária) – Faculdade de Engenharia da UFJF, Universidade Federal de Juiz de Fora, Juiz de Fora, 2016. Disponível em: <http://www.ufjf.br/engsanitariaeambiental/files/2014/02/M ONOGRAFIA-WILLIAM-2016.pdf/>. Acesso em: 01 mar. 2018.

[8] OSGEO. Guia de uso do GRASS. Disponível em: < https://grass.osgeo.org/grass75/manuals/index.html>. Acesso em: 30 ago. 2017.

[9] ESRI. Informação sobre o Hydrology. Disponível em: http://desktop.arcgis.com/en/arcmap/10.3/tools/spatialanalyst-toolbox/an-overview-of-the-hydrology-tools.htm/>. Acesso em: 01 nov. 2017.

[10] USU. Informação sobre o TauDEM. Disponível em: <http://hydrology.usu.edu/taudem/taudem5/index.html/>. Acesso em: 26 out. 2017.

[11] EASTMAN, J. R. Idrisi Selva: manual version 17. Worcester, MA: Clark University, 2012.

[12] DI LUZIO, M. et al. Arc view Interface For SWAT 2000: user`s Guide, Version 2002. Temple: Blackland Research Center, Texas Agricultural Experiment Station, 2002. 345 p.

[13] SWAT. Soil and Water Assessment Tool Manual. Disponível em: https://swat.tamu.edu/documentation/2012-io/>. Acesso em: 05 jan. 2017.

[14] TARBOTON, D. G.; DASH, P.;SAZIB, N. TauDEM 5.3: GUIDE TO USING THE TAUDEM COMMAND LINE FUNCTIONS. Logan, UT: TtahState University, 2016.